# **TECHNISCHE ÄNDERUNG**

 $\mathsf{VNC1O45}\text{-}\mathbf{DBJ}_{\mathsf{V4}}$ 

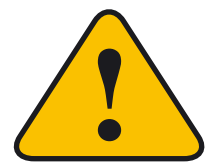

**Bitte beachten Sie anstelle der Angaben im Benutzerhandbuch auf Seite 13 folgende Hinweise:**

## **KAMERAEINSTELLUNGEN**

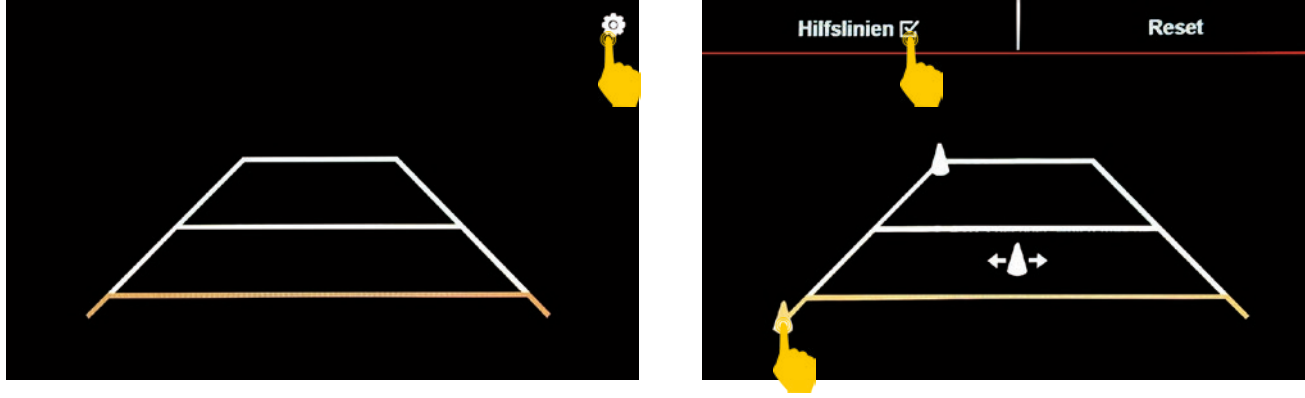

**Tippen Sie auf das Einstellungssymbol um die folgenden Einstellungen für die Kamera vorzunehmen:**

#### **Hilfslinien justieren**

Tippen Sie auf Markierungsfelder (rot, gelb, grün). Mit den Hütchensymbolen können Sie die Hilfslinen entsprechend justieren.

#### **Hilfslinien ausblenden**

Zum Ausblenden der Hilfslinien tippen Sie oben links auf den Haken neben "Hilfslinien".

#### **Hilfslinien zurücksetzen**

Zum Zurücksetzen der Hilfslinien tippen Sie oben rechts auf "Reset". Damit gehen alle zuvor gemachten Einstellungen verloren.

#### **Kamerabild spiegeln**

Zum Spiegeln des Kamerabildes müssen Sie in ein verstecktes Menü, welches Sie über die Telefon-App erreichen.

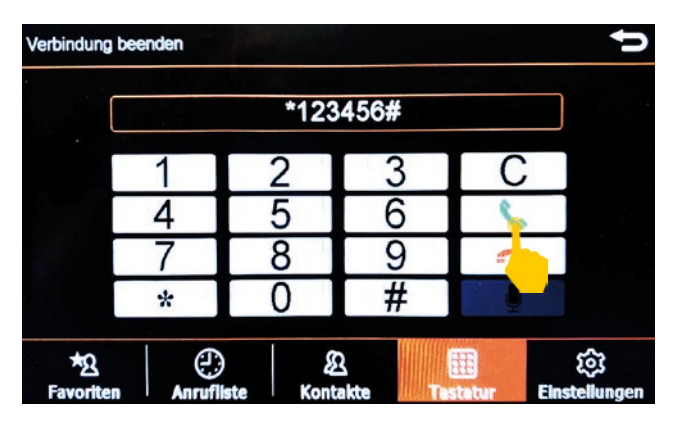

Tippen Sie im Telefonmenü "\*123456#" ins Num**mernfeld und dann auf das grüne Hörersymbol.**

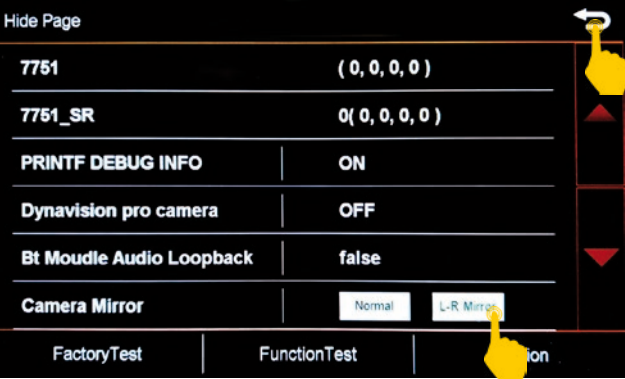

Wählen Sie im Menü "Hide Page" unter "Camera Mirror" die Elnstellung "L-R Mirror", um das Ka**merabild zu spiegeln.**

### **A**WARNUNG

Bitte nehmen Sie in diesem Menü keine weiteren Einstellungen vor. Verlassen Sie das Menü mit der Pfeiltaste rechts oben.